Maharashtra State Electricity Distribution Co. Ltd.

# Non-Conventional Vendor Portal

**End User Manual** 

# Contents

| Definitions:2                        |
|--------------------------------------|
| Vendor:2                             |
| Developer:2                          |
| EPA:                                 |
| EPA ID:                              |
| EPA Type:                            |
| Metering Point:                      |
| Credit Note:3                        |
| Generator code:4                     |
| Source:                              |
| Application ID:4                     |
| % Breakup bef EPA expires:           |
| % Breakup aft EPA expires:           |
| Developer Login:                     |
| Home Page:5                          |
| Credit note Menu:6                   |
| View Credit note:7                   |
| Download Credit note:8               |
| Breakup Menu:9                       |
| Breakup New Entry:                   |
| Breakup History:                     |
| Vendor Login:                        |
| Home Page:15                         |
| Credit note menu:16                  |
| Display credit note                  |
| Download Credit note/Create Invoice: |
| Invoice Menu:                        |
| Individual Invoice                   |
| Group invoice:                       |
| Invoice History                      |

# **Definitions:**

#### Vendor:

Vendor (Generator) is an Entity which generates Power and sale it to MSEDCL. The Vendor must have a Short term/Long term Power purchase agreement with MSEDCL.

#### **Developer:**

Developer is an Entity appointed by a group of generators (Vendors) who provides percentage share of Power generated by each generator to MSEDCL On behalf of the Generators.

Each entity is provided with a unique user id by MSEDCL to login into the system. If you have not received your unique user id then contact [email id].

The URL for Non-Conventional Vendor Portal is: https://nvp.mahadiscom.in/NCE\_Vendor/

#### EPA:

EPA (Energy Purchase Agreement) is an agreement between MSEDCL and Vendor for purchase of energy from vendor.

#### **EPA ID:**

This is an MSEDCL System generated agreement id for the EPA between MSEDCL and Vendor.

# **EPA Type:**

There are different types of EPA defined in MSEDCL.

- 1. EP This type represents Sale to MSEDCL Long term EPA
- 2. EPS This type represents Sale to MSEDCL Short term EPA
- 3. SU This type represents Self Use Open Access agreement using MSEDCL grid lines
- 4. SUO This type represents Self Use and Sale to other utilities agreement using MSEDCL grid lines
- 5. TP This type represents Sale to Third party agreement using MSEDCL grid lines

The vendors having at least one agreement type as EP or EPS are eligible to access NCE Vendor Portal.

# **Metering Point:**

It is a nodal point for Vendors and MSEDCL. A generator or group of generators injects electricity into the MSEDCL grid through this point. It has special energy meters attached to it to record the units injected into the MSEDCL grid.

# **Credit Note:**

This is an MSEDCL generated document showing the units generated based on the current and previous readings recorded at the metering point. Based on the type of agreement, credit notes are classified into two categories.

- 1. Individual credit note:
  - These types of credit note are generated when single generator is attached to a metering point.

# 2. Group credit note

These types of credit note are generated when a group of generators are attached to a single metering point. In case of group credit note units are calculated based on the percentage share of each generator provided by the Developer (appointed by the group of vendors) to MSEDCL.

#### **Generator code:**

It is an identification code assigned to each generator machine of the vendor. The structure of generator code is as follows

E.g., C520 + 300000721 + 001 Circle code + Vendor id + machine no.

#### Source:

The sources are classified as below

- 1. WIND Wind Energy
- 2. SOLA Solar Energy
- 3. SMHY Small Hydro Energy
- 4. BAGA Bagasse Energy
- 5. BIMA Biomass Energy
- 6. MSW Municipal Solid Waste

## **Application ID:**

It is a system generated ID which is created when a user saves an invoice (Vendor) or percentage breakup (Developer).

#### % Breakup bef EPA expires:

This field indicates the percentage breakup of a generator before the EPA between MSEDCL and the vendor expires mid-month.

#### % Breakup aft EPA expires:

This field indicates the percentage breakup of a generator after the EPA between MSEDCL and the vendor expires mid-month.

# **Developer Login:**

- 1) Type <a href="https://nvp.mahadiscom.in/NCE\_Vendor">https://nvp.mahadiscom.in/NCE\_Vendor</a> in your Brower
- 2) During login select user type Developer
- 3) Enter user id and password
- 4) Click on login button

# **Home Page:**

Following is the Home page for Developer user which has two options Credit note and Breakup menu. While the credit note menu will be used to display previously created credit note based on the generator wise breakup submitted. The Breakup menu is used to punch generator wise percentage breakup for a given month.

|                                          | EDCL Application 🗅 HRMS 🗅 Employee Portal 🔨 MAHADISCOM - Mai G Gmail 📄 Imported From IE 🛾<br>Maharashtra State Electricity Distribution Co. Ltd. | VendorPaymentTrac: » Cother bookmarks |
|------------------------------------------|----------------------------------------------------------------------------------------------------|---------------------------------------|
| Advasarers Som Trosing formbulen fur tel | Non-Conventional Energy Portal<br>Version : 1.0.0001                                                                                             | ID ::<br>LOGOUT                       |
|                                          | Home Page                                                                                                    |                                       |
|                                          | Credit Note Breakup Menu                                                                                                    |                                       |
|                                          |                                                                                                    |                                       |
|                                          |                                                                                                    |                                       |
|                                          | Copyright © www.mahadiscom.in                                                                                                    |                                       |
|                                          |                                                                                                    |                                       |
|                                          |                                                                                                    |                                       |
|                                          |                                                                                                    |                                       |
|                                          |                                                                                                    |                                       |

#### **Credit note Menu:**

Using the credit note menu the Developer can view the Credit notes generated by MSEDCL based on the percentage breakup provided by the Developer. By selecting the month and year the user can view a specific Credit note.

| ← → C                                        | dor/DevelopersHomePage?action | on=ChoiceCreditNote                    |                            |                         | ☆ 😐 :                 |
|----------------------------------------------|-------------------------------|----------------------------------------|----------------------------|-------------------------|-----------------------|
| 🗰 Apps 🗋 Suggested Sites 💪 Google 🎦 RAPDRP   | A MSEDCL Application          | MS 🗋 Employee Portal 🔨 MAHADISCOM - Ma | al 🔓 Gmail 📙 Imported From | IE 😹 VendorPaymentTrack | »   📙 Other bookmarks |
| Mahamatrino Balar Francis, Dalakizan Ca. I M |                               | Non-Conventional Energy Porta          | l                          | ID :<br>LOGOUT          |                       |
|                                              |                               |                                        |                            |                         |                       |
| # Metering<br>Point                          | Cred                          | lit Note No                            | From Date To               | Date View               |                       |
|                                              |                               |                                        |                            |                         |                       |
|                                              |                               | No Data I                              |                            |                         |                       |
|                                              |                               |                                        |                            |                         |                       |
|                                              |                               |                                        |                            |                         |                       |
|                                              |                               | Credit Note Selection Criteria         |                            |                         |                       |
|                                              | Zone                          | BARAMATI ZONE                          |                            |                         |                       |
|                                              |                               | BARAMATIZONE                           |                            |                         |                       |
|                                              | Circle                        | SATARA CIRCLE                          |                            |                         |                       |
|                                              | Metering Point                |                                        |                            |                         |                       |
|                                              | Month and Year                |                                        |                            |                         |                       |
|                                              |                               |                                        |                            |                         |                       |
|                                              |                               | Show Credit Note Hon                   | ne Page                    |                         |                       |
|                                              |                               |                                        |                            | 5                       |                       |
|                                              |                               |                                        |                            |                         |                       |
|                                              |                               | Copyright @ www.mahadiscom.in          |                            |                         |                       |

Or get the list of all the credit notes generated by MSEDCL by not selecting the month and year. The view button will display the credit note.

|   |                   |                                            | Non-Conventional Ener<br>Version : 1.0.0.0001 | gy Portal  |            | ID LOGOUT |
|---|-------------------|--------------------------------------------|-----------------------------------------------|------------|------------|-----------|
| # | Metering<br>Point | Cre                                        | edit Note No                                  | From Date  | To Date    | View      |
| 1 | 0000008322        | GRP0000083222018                           | 070120180731000000240000                      | 2018-07-01 | 2018-07-31 | ÷. ^      |
| 2 | 0000008322        | GRP0000083222018                           | 060120180630000000240000                      | 2018-06-01 | 2018-06-30 | ÷,        |
| 3 | 0000008322        | GRP00000083222018050120180531000000240000  |                                               | 2018-05-01 | 2018-05-31 | ()        |
| 4 | 0000008322        | GRP0000083222018                           | 040120180430000000240000                      | 2018-04-01 | 2018-04-30 | ÷.        |
| 5 | 0000008322        | GRP0000083222018                           | 030120180331000000240000                      | 2018-03-01 | 2018-03-31 | • ·       |
|   |                   | Circle<br>Metering Point<br>Month and Year | SATARA CIRCLE 00000008322                     |            |            |           |
|   |                   |                                            | Show Credit Note                              | Home Page  |            |           |
|   |                   |                                            | Copyright © www.mahadiso                      | :om.in     |            |           |

# **View Credit note:**

The view button will display the credit note in MSEDCL standard format showing the units generated and generator wise units calculated based on the percentage breakup provided by the developer.

| ← → C 🔒 https://nvp.mahadiso      | com.in/NCE_Vendor/Develope                                              | rsCreditNoteController?meteri                                                            | ng_pt=+%20000008322%20+                                             | &month_year=+%20Jul-2018% | 20+                               | ☆ 😐 :             |  |  |  |  |  |
|-----------------------------------|-------------------------------------------------------------------------|------------------------------------------------------------------------------------------|---------------------------------------------------------------------|---------------------------|-----------------------------------|-------------------|--|--|--|--|--|
| 🗰 Apps 🗋 Suggested Sites 🕒 Google | e 🗋 RAPDRP   🔨 MSEDCL Ap                                                | pplication 🗋 HRMS 🗋 Emp                                                                  | loyee Portal 🔥 MAHADISCOM                                           | Mah 🔓 Gmail 🛄 Imported    | From IE 🛛 🔣 VendorPaymentTrac     | > Other bookmarks |  |  |  |  |  |
| MAHAVITARAN                       | Mał                                                                     | narashtra State<br><sub>Non-Cor</sub>                                                    | Electricity Distri<br>aventional Energy Por<br>Version : 1.0.0.0001 |                           | DEVI<br>Nam<br>LTD.<br>D<br>LOGO  |                   |  |  |  |  |  |
|                                   | Group Credit Note<br>MAHARASHTRA STATE ELECTRICITY DISTRIBUTION CO.LTD. |                                                                                          |                                                                     |                           |                                   |                   |  |  |  |  |  |
|                                   | MAHARASHTRA STATE ELECTRICITY DISTRIBUTION CO.LTD.<br>(SATARA CIRCLE)   |                                                                                          |                                                                     |                           |                                   |                   |  |  |  |  |  |
|                                   |                                                                         |                                                                                          | (CHARTON CONCEL)                                                    | Metering Point No. :-     |                                   |                   |  |  |  |  |  |
| Month :                           | : Jul Year : 2018                                                       |                                                                                          |                                                                     |                           |                                   |                   |  |  |  |  |  |
|                                   | ity : MW<br>r Name : 404                                                |                                                                                          |                                                                     |                           |                                   |                   |  |  |  |  |  |
|                                   | ition Name : 33/11KV UNDALE                                             | SUBSTATION                                                                               |                                                                     |                           |                                   |                   |  |  |  |  |  |
|                                   | ief Engg. Power Purchase M                                              | ISEDCL Mumbai<br>e in r/o having (1.500X13) WTG                                          | is for the M/o Jul - 18 .                                           |                           |                                   |                   |  |  |  |  |  |
| Meter N<br>Line C1                |                                                                         | Meter Serial No. : 13277646<br>Line PT Ratio : 33000 /110<br>Meter PT Ratio : 11000 /110 |                                                                     | Polarity : F              | REC                               |                   |  |  |  |  |  |
| Sr.<br>No.                        | Parameter                                                               | Billing Meter Reading as on<br>Current (Date)                                            | Billing Meter Reading as on<br>Previous (Date)                      | Difference                | Unit Recorded by Billing<br>Meter |                   |  |  |  |  |  |
| 1.                                | KWH DEL                                                                 | 153.255                                                                                  | 153.255                                                             | 0.000                     | 0.000                             |                   |  |  |  |  |  |
| 2.                                | KWH DEL A                                                               | 20.348                                                                                   | 20.348                                                              | 0.000                     | 0.000                             |                   |  |  |  |  |  |
| 3.                                | KWH DEL B                                                               | 95.863                                                                                   | 95.863                                                              | 0.000                     | 0.000                             |                   |  |  |  |  |  |
| 4.                                | KWH DEL C                                                               | 16.988                                                                                   | 16.988                                                              | 0.000                     | 0.000                             |                   |  |  |  |  |  |
| 5.                                | KWH DEL D                                                               | 20.058                                                                                   | 20.058                                                              | 0.000                     | 0.000                             |                   |  |  |  |  |  |
|                                   |                                                                         | Сору                                                                                     | right © www.mahadiscom.in                                           |                           |                                   | •                 |  |  |  |  |  |

# **Download Credit note:**

The credit note can be downloaded in PDF format by the user using the download credit note button provided at the bottom of the credit note.

| Ge       | nerator wise                                                      | e unit bi           | furcation        |                                                                                                    |                               |           |          |                  |              |              |              |               |                              |
|----------|-------------------------------------------------------------------|---------------------|------------------|----------------------------------------------------------------------------------------------------|-------------------------------|-----------|----------|------------------|--------------|--------------|--------------|---------------|------------------------------|
| Sr<br>No | Generator<br>. name                                               | Date o<br>Comm      |                  | Generator<br>Address                                                                                    | Generator<br>Site             | Capacity  | r        | WTG %<br>Breakup |              | Expor<br>KWH | Net KWH      | RKVAH<br>UNIT | Type of<br>Buyer<br>(EP/EPS) |
| 1.       | 1) Green<br>Infra Wind<br>Energy<br>Ltd. (Bs16<br>To<br>19,22,24, | 25-                 | C575300000857006 | Forest Comp. No. 136<br>& Gut No. 510, 763 Of<br>Village Madalmuthi,<br>Tal. Khanapur, Dist.<br>Sangli. | BS16 TO<br>19,22,24,26<br>SM6 | 1.5       | 8        | 61.26            | 6397469.0955 | 0            | 6397469.0955 | 380521.0845   | EP                           |
| 2.       | Win India<br>Ventures<br>Pvt.Ltd.                                 |                     | C575300001333001 | Forest Comp. No. 136<br>& Gut No. 510, 763 Of<br>Village Madalmuthi,<br>Tal. Khanapur, Dist.<br>Sangli. | BE-09                         | 1.5       | 1        | 8.02             | 837540.0285  | 0            | 837540.0285  | 49816.8315    |                              |
| 3.       | 2) Green<br>Infra Wind<br>Energy<br>Ltd. (Bs<br>20,25,27,<br>Sm7) | 30-<br>MAR-<br>2014 | C575300000857007 | Forest Comp. No. 136<br>& Gut No. 510, 763 Of<br>Village Madalmuthi,<br>Tal. Khanapur, Dist.<br>Sangli. | BS<br>20,25,27,<br>SM7        | 1.5       | 4        | 30.72            | 3208133.376  | 0            | 3208133.376  | 190819.584    | EP                           |
|          |                                                                   |                     |                  | *This is an el                                                                                          |                               |           |          | -                |              |              |              |               |                              |
|          |                                                                   |                     |                  | Pdf is Ger                                                                                              | nerated on : I                | Mon, 24-9 | Sep-2018 | at 05:35         | :43 PM       |              |              |               |                              |

#### **Breakup Menu:**

The breakup menu has two options i.e., new entry and history. These menus are used to create new percentage breakup for a month and view/update the breakup.

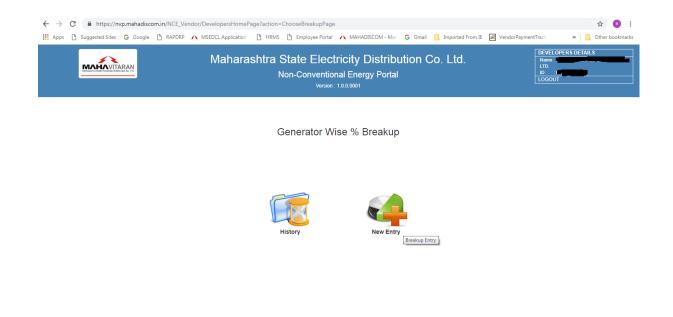

#### **Breakup New Entry:**

In the New entry menu the user will punch the generator wise percentage breakup. The month and year will be auto populated based on the last generated credit note, i.e., if last credit note is for the month of Jul-18 then new percentage breakup can only be created for the month of Aug-18.

|                  | ction=NewGeneratorWisePercentageBreakup<br>MS 🚹 Employee Portal 🔨 MAHADISCOM - Mai G Gmail 📕 Imported From | E 🛃 VendorPaymentTraci » 📔 Other bookmarks        |
|------------------|----------------------------------------------------------------------------------------------------|---------------------------------------------------|
| Maharashtra      | a State Electricity Distribution Co. Ltd.<br>Non-Conventional Energy Portal<br>Version : 1.0.0001          | DEVELOPERS DETAILS<br>Name<br>LID<br>ID<br>LOGOUT |
|                  | Month Year Selection for Percentage wise Breakup                                                           |                                                   |
| Zone             | BARAMATI ZONE                                                                                              |                                                   |
| Circle           | SATARA CIRCLE                                                                                              |                                                   |
| Metering Point   | 0000008322                                                                                                 |                                                   |
| Month and Year   | AUG-2018                                                                                                   |                                                   |
| Meter Serial No. | 13277646                                                                                                   |                                                   |
| Meter Type       | Main                                                                                                    |                                                   |
|                  | Show Breakup Entry Home Page                                                                               |                                                   |
|                  |                                                                                                    | _                                                 |
|                  |                                                                                                    |                                                   |

The user has to select the meter (main/check) for which the percentage has to be uploaded. For the given month the user can upload percentage breakup only once for either main or check meter.

In the next screen the user will be shown with generator wise details in noneditable format along with two columns in editable format to be filled by the user. The first of the two columns is percentage breakup before EPA expires and the second is percentage breakup after EPA expires. The total of the two columns should be 100 to proceed.

|   |                       | New Generator Wise %                          |                     |                      |          |                             |                             |
|---|-----------------------|-----------------------------------------------|---------------------|----------------------|----------|-----------------------------|-----------------------------|
| # | Date of<br>Commission | Meter Serial Number<br>Generator Name         | Generator Site      | Generator Code       | Capacity | % Breakup Bef<br>EPA Expire | % Breakup Aft<br>EPA Expire |
| 1 | 25-MAR-14             | 1) GREEN INFRA WIND ENERGY LTD. (BS16 TO 19,  | BS16 TO 19,2        | C575300000857006     | 1.5      |                             | 0                           |
| 2 | 30-MAR-14             | 2) GREEN INFRA WIND ENERGY LTD. (BS 20,25,27, | BS 20,25,27,        | C575300000857007     | 1.5      |                             | 0                           |
| 3 |                       | WIN INDIA VENTURES PVT.LTD.                   | BE-09               | C575300001333001     | 0        |                             | 0                           |
|   |                       |                                               | Wise Total % Breakt | qu                   |          |                             |                             |
|   | Total % Bef EPA Exp   |                                               | _                   | IP                   | Total 9  | 6 Breakup                   |                             |
|   | Total % Bef EPA Exp   |                                               | A Expire            |                      | Total 9  | s Breakup                   |                             |
|   | Total % Bef EPA Exp   | pire Total % Aft EP/                          | A Expire            | In ' pdf File Format | Total 9  | é Breakup                   |                             |

In the upload option the user has to upload a signed copy of percentage breakup in prescribed format.

When the user saves the entry the system will generate an application id. The saved application can be viewed, updated or submitted using the History menu.

| <ul> <li>         → X         <ul> <li>https://nvp.mahadiscom.in/NCE_Vendor/DeveloperNet</li> <li>Apps</li> <li>Suggested Sites</li> <li>G Google</li> <li>RAPDRP</li> <li>MSEDCL Applic</li> </ul> </li> </ul> | ratio                                                                                                    | Imported From IE 🛛 VendorPaymentTrack | » Other bookmar |
|----------------------------------------------------------------------------------------------------|----------------------------------------------------------------------------------------------------|---------------------------------------|-----------------|
|                                                                                                    | nvp.manadiscom.in says                                                                                                    |                                       | _               |
|                                                                                                    | Generator wise % Breakup is Saved Successfully with Application ID :<br>000000832224092018000081 and Saved on : 24-Sep-2018 |                                       |                 |
|                                                                                                    |                                                                                                    |                                       |                 |
|                                                                                                    |                                                                                                    |                                       |                 |
|                                                                                                    | ОК                                                                                                    |                                       |                 |
|                                                                                                    |                                                                                                    |                                       |                 |
|                                                                                                    |                                                                                                    |                                       |                 |
|                                                                                                    |                                                                                                    |                                       |                 |
|                                                                                                    |                                                                                                    |                                       |                 |
|                                                                                                    |                                                                                                    |                                       |                 |
|                                                                                                    |                                                                                                    |                                       |                 |
|                                                                                                    |                                                                                                    |                                       |                 |
|                                                                                                    |                                                                                                    |                                       |                 |
|                                                                                                    |                                                                                                    |                                       |                 |
|                                                                                                    |                                                                                                    |                                       |                 |
|                                                                                                    |                                                                                                    |                                       |                 |
|                                                                                                    |                                                                                                    |                                       |                 |
|                                                                                                    |                                                                                                    |                                       |                 |
|                                                                                                    |                                                                                                    |                                       |                 |
|                                                                                                    |                                                                                                    |                                       |                 |
|                                                                                                    |                                                                                                    |                                       |                 |
|                                                                                                    |                                                                                                    |                                       |                 |
|                                                                                                    |                                                                                                    |                                       |                 |
|                                                                                                    |                                                                                                    |                                       |                 |
|                                                                                                    |                                                                                                    |                                       |                 |
|                                                                                                    |                                                                                                    |                                       |                 |
| g for nvp.mahadiscom.in                                                                                                    |                                                                                                    |                                       |                 |
|                                                                                                    |                                                                                                    |                                       |                 |
|                                                                                                    |                                                                                                    |                                       |                 |
|                                                                                                    |                                                                                                    |                                       |                 |
|                                                                                                    |                                                                                                    |                                       |                 |
|                                                                                                    |                                                                                                    |                                       |                 |
|                                                                                                    |                                                                                                    |                                       |                 |
|                                                                                                    |                                                                                                    |                                       |                 |
|                                                                                                    |                                                                                                    |                                       |                 |
|                                                                                                    |                                                                                                    |                                       |                 |
|                                                                                                    |                                                                                                    |                                       |                 |
|                                                                                                    |                                                                                                    |                                       |                 |
|                                                                                                    |                                                                                                    |                                       |                 |
|                                                                                                    |                                                                                                    |                                       |                 |
|                                                                                                    |                                                                                                    |                                       |                 |
|                                                                                                    |                                                                                                    |                                       |                 |
|                                                                                                    |                                                                                                    |                                       |                 |
|                                                                                                    |                                                                                                    |                                       |                 |
|                                                                                                    |                                                                                                    |                                       |                 |
|                                                                                                    |                                                                                                    |                                       |                 |
|                                                                                                    |                                                                                                    |                                       |                 |
|                                                                                                    |                                                                                                    |                                       |                 |
|                                                                                                    |                                                                                                    |                                       |                 |
|                                                                                                    |                                                                                                    |                                       |                 |
|                                                                                                    |                                                                                                    |                                       |                 |
|                                                                                                    |                                                                                                    |                                       |                 |
|                                                                                                    |                                                                                                    |                                       |                 |
|                                                                                                    |                                                                                                    |                                       |                 |
|                                                                                                    |                                                                                                    |                                       |                 |
|                                                                                                    |                                                                                                    |                                       |                 |
|                                                                                                    |                                                                                                    |                                       |                 |
|                                                                                                    |                                                                                                    |                                       |                 |
|                                                                                                    |                                                                                                    |                                       |                 |
|                                                                                                    |                                                                                                    |                                       |                 |
|                                                                                                    |                                                                                                    |                                       |                 |
|                                                                                                    |                                                                                                    |                                       |                 |
|                                                                                                    |                                                                                                    |                                       |                 |
|                                                                                                    |                                                                                                    |                                       |                 |
|                                                                                                    |                                                                                                    |                                       |                 |
|                                                                                                    |                                                                                                    |                                       |                 |
|                                                                                                    |                                                                                                    |                                       |                 |
|                                                                                                    |                                                                                                    |                                       |                 |
|                                                                                                    |                                                                                                    |                                       |                 |
|                                                                                                    |                                                                                                    |                                       |                 |
|                                                                                                    |                                                                                                    |                                       |                 |
|                                                                                                    |                                                                                                    |                                       |                 |

#### **Breakup History:**

In this menu the user can view the submitted applications or update the saved applications if required. Based on selection criteria the list of applications will be displayed. There are 3 criteria based on which the user can filter the list.

- 1) <u>Application status:</u> Using this option the user can get status wise list i.e., Saved/Submitted.
- 2) <u>Application ID:</u> user can view a specific application by entering the application id.
- 3) <u>Application creation period</u>: Using this option the user can get the list of applications created in a certain period.

| ← → C        | endor/GeneratorBreakupChoice?action= |                                                                       | OM - Mat 🕒 Gmail 📙 Im            | ported From IE | 🗮 VendorPaym | entTrack »                                                             | ☆ Conter bookmarks |
|--------------|--------------------------------------|-----------------------------------------------------------------------|----------------------------------|----------------|--------------|------------------------------------------------------------------------|--------------------|
|              | Maharashtra Sta<br><sub>Non</sub>    | ate Electricity Dis<br>-Conventional Energy I<br>Version : 1.0.0.0001 |                                  | td.            |              | DEVELOPERS DE<br>Name : M/S REGEN<br>LTD.<br>ID : 0000008322<br>LOGOUT | POWERTECH PVT.     |
|              |                                      | Breakup History                                                       |                                  |                |              |                                                                        |                    |
|              | Application Status                   | Application Status                                                    |                                  | •              |              |                                                                        |                    |
|              | Application ID                       |                                                                       |                                  |                |              |                                                                        |                    |
|              | Application Creation Period          | From Date :                                                           | To Date :                        |                |              |                                                                        |                    |
|              |                                      | Search Application                                                    | Reset Home                       | Page           |              |                                                                        |                    |
| # Арр        | lication ID BLANK                    | From To Date<br>Date                                                  | Creation Submission<br>Date Date | Status         | View         | Delete                                                                 |                    |
| 1 0000008322 | 224092018000081                      | 01-AUG-2018 31-AUG-2018                                               | 24-SEP-2018                      | Saved          | Ð,           | <b>3</b>                                                               |                    |
|              |                                      |                                                                       |                                  |                |              |                                                                        |                    |
|              |                                      | Copyright © www.mahadiscom.i                                          | n                                |                |              |                                                                        |                    |

With the view button the user can view the application that has been created. The delete button can be used to delete the application. The delete option can only be used for applications that have status as Saved. The application once submitted cannot be deleted. Using the view button the user can update the percentage breakup if required before submitting. Once submitted the user can only view the application and not be able to change the application.

|   |                       | New Generator Wise % I                        | Breakup for the more | nth AUG-2018     |          |                             |                             |
|---|-----------------------|-----------------------------------------------|----------------------|------------------|----------|-----------------------------|-----------------------------|
|   |                       | Meter Serial Number                           | : 13277646, Meter    | Type : Main      |          |                             |                             |
| # | Date of<br>Commission | Generator Name                                | Generator Site       | Generator Code   | Capacity | % Breakup Bef<br>EPA Expire | % Breakup Aft<br>EPA Expire |
| 1 | 25-MAR-14             | 1) GREEN INFRA WIND ENERGY LTD. (BS16 TO 19,  | BS16 TO 19,2         | C575300000857006 | 1.5      |                             | 0                           |
| 2 | 30-MAR-14             | 2) GREEN INFRA WIND ENERGY LTD. (BS 20,25,27, | BS 20,25,27,         | C575300000857007 | 1.5      |                             | 0                           |
| 3 |                       | WIN INDIA VENTURES PVT.LTD.                   | BE-09                | C575300001333001 | 0        |                             | 0                           |
|   |                       |                                               | Wise Total % Breaku  | qı               |          |                             |                             |
|   | Total % Bef EPA Ext   |                                               |                      | IÞ               | Total    | % Breakup                   |                             |
|   | Total % Bef EPA Exp   | Total % Aft EPA                               | A Expire             |                  | Total    | % Breakup                   |                             |
|   | Total % Bef EPA Exp   | pire Total % Aft EPA                          | A Expire             |                  | Total    | % Breakup                   |                             |

# **Vendor Login:**

- 1) Type https://nvp.mahadiscom.in/NCE\_Vendor in your Brower
- 2) During login select user type Vendor
- 3) Enter user id and password
- 4) Click on login button

## **Home Page:**

Following is the Home page for Vendor user which has two options Credit note and Invoice menu. The credit note menu will be used to display credit note created by MSEDCL. The Invoice menu is used to create invoice by vendor based on the credit note provided by MSEDCL.

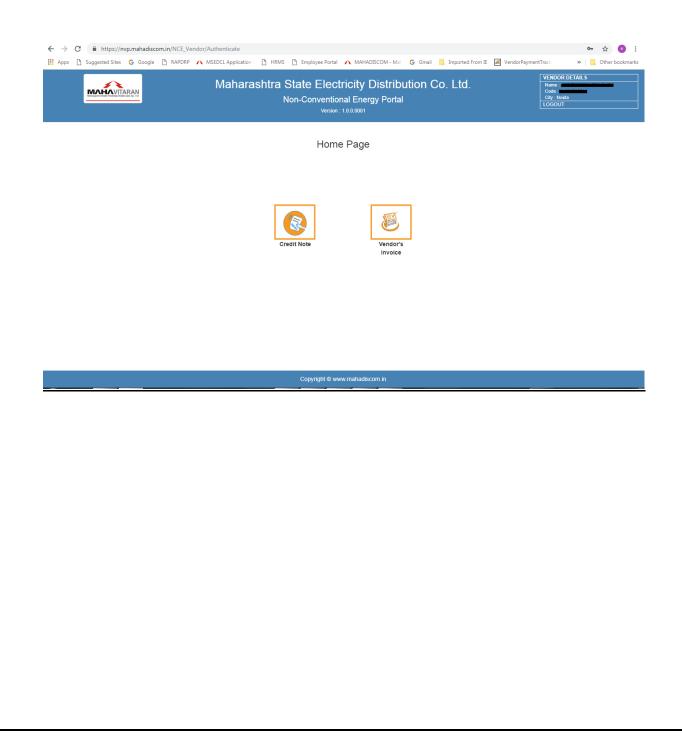

#### **Credit note menu:**

Using the credit note menu the Vendor can view the Credit notes generated by MSEDCL. The user has to select the mandatory criteria like zone and circle for which the credit note has to be displayed along with the EPA id and metering point. Based on the selection and type of credit note, the list of Credit notes will be displayed to the user.

| <br> |                   | MSEDCL Application | HRMS 🕒 Employee Portal 🔥 MAH | ADISCOM - Mat G Gmail | Imported From IE 🙀 Ver | ndorPaymentTrack | ☆ ⓒ :<br>» Other bookmark: |
|------|-------------------|--------------------|------------------------------|-----------------------|------------------------|------------------|----------------------------|
| #    | Metering<br>Point |                    | redit Note No                | From Date             | To Date                | View             |                            |
| 1    | 0247010405        | GRP02470104052018  | 3070120180731000000240000    | 2018-07-01            | 2018-07-31             | •                |                            |
| 2    | 0247010405        | GRP02470104052018  | 3060120180630000000240000    | 2018-06-01            | 2018-06-30             | Ð                |                            |
| 3    | 0247010405        | GRP02470104052018  | 3050120180531000000240000    | 2018-05-01            | 2018-05-31             | Ð                |                            |
| 4    | 0247010405        | GRP02470104052018  | 3040120180430000000240000    | 2018-04-01            | 2018-04-30             | Ð                |                            |
| 5    | 0247010405        | GRP02470104052018  | 3030120180331000000240000    | 2018-03-01            | 2018-03-31             | •                |                            |
|      |                   |                    | Credit Note Selection Cri    | teria                 |                        |                  |                            |
|      |                   | Zone               |                              |                       |                        |                  |                            |
|      |                   |                    | Zone                         |                       | •                      |                  |                            |
|      |                   | Circle             | Circle                       |                       | T                      |                  |                            |
|      |                   | EPA Id             | Agreement Id                 |                       | ¥                      |                  |                            |
|      |                   | EPA Description    |                              |                       |                        |                  |                            |
|      |                   | ЕРА Туре           |                              |                       |                        |                  |                            |
|      |                   | Metering Point     | Metering point               |                       | •                      |                  |                            |
|      |                   | Month and Year     | MON T YYYY                   |                       |                        |                  |                            |
|      |                   | Credit Note Type : | Individual Note 	Group Note  |                       |                        |                  |                            |
|      |                   |                    | Show Credit Note Rese        | t Home Page           |                        |                  |                            |
|      |                   |                    | Copyright © www.mahadise     | com.in                |                        |                  |                            |

# **Display credit note**

The view button will display the credit note in MSEDCL standard format showing the units generated and generator wise units calculated based on the percentage breakup provided by the developer.

|              | Ma                          | harashtra State<br><sub>Non-Cor</sub> | Electricity Distr<br>nventional Energy Por<br>Version : 1.0.0001 |                       | DEVE<br>Namu<br>LTD.<br>LOGO |  |
|--------------|-----------------------------|---------------------------------------|------------------------------------------------------------------|-----------------------|------------------------------|--|
|              |                             | Gr                                    | oup Credit Note                                                  |                       |                              |  |
|              |                             | MAHARASHTRA STA                       | ATE ELECTRICITY DISTRIBUT                                        | TION CO.LTD.          |                              |  |
|              |                             |                                       | ( SATARA CIRCLE )                                                | Materian Delet No.    |                              |  |
| Mont         | h : Jul Year : 2018         |                                       |                                                                  | Metering Point No. :- |                              |  |
|              | city : MW                   |                                       |                                                                  |                       |                              |  |
|              | er Name : 404               |                                       |                                                                  |                       |                              |  |
| Subsi<br>To, | tation Name : 33/11KV UNDA  | LE SUBSTATION                         |                                                                  |                       |                              |  |
|              | hief Engg. Power Purchase   | MSEDCL Mumbai                         |                                                                  |                       |                              |  |
|              |                             |                                       |                                                                  |                       |                              |  |
| Sub :-       | Feederwise Monthly Creditor | ote in r/o having (1.500X13) WTG      | Gs for the M/o Jul - 18.                                         |                       |                              |  |
| Meter        | Make : 057                  | Meter Serial No. : 13277646           |                                                                  |                       |                              |  |
| Line         | CT Ratio : 500/1            | Line PT Ratio : 33000 /110            | )                                                                |                       |                              |  |
| Meter        | r CT Ratio : 1/1            | Meter PT Ratio : 11000 /110           | ) Hence M.F. : 1500                                              | Polarity : I          | REC                          |  |
| Sr.          |                             | Billing Meter Reading as on           | Billing Meter Reading as on                                      |                       | Unit Recorded by Billing     |  |
| No.          | Parameter                   | Current (Date)                        | Previous (Date)                                                  | Difference            | Meter                        |  |
| 1.           | KWH DEL                     | 153.255                               | 153.255                                                          | 0.000                 | 0.000                        |  |
| 2.           | KWH DEL A                   | 20.348                                | 20.348                                                           | 0.000                 | 0.000                        |  |
| 3.           | KWH DEL B                   | 95.863                                | 95.863                                                           | 0.000                 | 0.000                        |  |
| 4.           | KWH DEL C                   | 16.988                                | 16.988                                                           | 0.000                 | 0.000                        |  |
|              | KWH DEL D                   |                                       |                                                                  | 0.000                 | 0.000                        |  |

In credit note the vendor will be able to see the generator wise details for the selected agreement id. Based on the agreement and metering point the credit note will be displayed.

# **Download Credit note/Create Invoice:**

The credit note can be downloaded in PDF format by the user using the download credit note button provided at the bottom of the credit note.

Also the invoice can be created by the user for the credit note by using the create invoice button.

The home page button will take user to the initial home page.

| Image: Product State     Image: Product State     Image: Product                                                                                                    | $\leftrightarrow$ $\rightarrow$ C $$ ht | tps:/  | //nvp.maha   | discom   | in/NCE_Vendor/C | reditNot  | eController?Agreemen | ntType=+%                      | 20EP%20   | +%2080    | greemer   | ntID=+%20100 | 00057929       | 620+%20&Met      | eringPoint=+  | %2002470 | 10405%20+&f | o ☆     | • :       |
|----------------------------------------------------------------------------------------------------|-----------------------------------------|--------|--------------|----------|-----------------|-----------|----------------------|--------------------------------|-----------|-----------|-----------|--------------|----------------|------------------|---------------|----------|-------------|---------|-----------|
| Is.       KVARH Q3       12541.84       1204.885       236.809       24171.88         16.       KVARH Q4       5700.989       5697.731       3.166       3799.524         Multiplying Factor I:       100       Total RKAH       5700.989       5697.731       3.166       3799.524         Multiplying Factor I:       100       Total RKAH       556421.604       Total RKAH       5697.731       3.166       3799.524         Units       Cenerator Wise unit bifurcation       6229337.136       Expendent RKAH       For PF (LD):       For PF (LD): </td <td>Apps 🗅 Suggester</td> <td>d Site</td> <td>es Ġ Goo</td> <td>gle [</td> <td>👌 RAPDRP 🔥 N</td> <td>ISEDCL Ap</td> <td>plication 🗋 HRMS</td> <td>🗅 Employ</td> <td>ee Portal</td> <td>A MAR</td> <td>ADISCON</td> <td>I-Mah Ġ Gr</td> <td>nail 🛄 I</td> <td>Imported From IE</td> <td></td> <td></td> <td>k »</td> <td>. Other</td> <td>bookmarks</td>                                                                                                    | Apps 🗅 Suggester                        | d Site | es Ġ Goo     | gle [    | 👌 RAPDRP 🔥 N    | ISEDCL Ap | plication 🗋 HRMS     | 🗅 Employ                       | ee Portal | A MAR     | ADISCON   | I-Mah Ġ Gr   | nail 🛄 I       | Imported From IE |               |          | k »         | . Other | bookmarks |
| 16.         KVARH Q4         5700.898         6697.731         3.168         3799.524           Multiplying Factor:         1200                                                                                                    |                                         |        | 14.          | KV       | ARH Q2          |           | 28                   | 355.739                        | 2392.059  |           |           | 9            | 463.680 5564   |                  |               | 6416.312 |             |         |           |
| Multiplying Factor:       1 200         Total RIX/AH       ::       556421.694         Units       ::       556421.694         Wet KWH       ::       6229337.136         Generator vise unit bifurcaton       Sr.       Generator vise unit bifurcaton         Sr.       Generator       Generator       Generator         No       name       Control       Generator       Generator         No       name       Control       Generator       Generator       Generator         No       name       Control       Generator       Generator       Generator       Generator         No       name       Control       Gudepanchagani       GP-05       1.65       1       10.47       552260.3992348.80109/652211.59814/50257.34194       EP         N/S. Inox       27-       Co20300000721010       Gudepanchagani       GP-23       1.65       1       8.63       37632.01961/40.2247/8537591.7948/48/0019.18448       EP         N/S. Inox       27-       Co20300000721014       Gudepanchagani       GP-22       1.65       1       8.63       37632.01961/40.2247/8537591.7948/48/0019.18448       EP         N/S. Inox       27-       Co20300000721014       Gudepanchagani       GP-22       1.65                                                                                                    |                                         |        | 15.          | KV       | ARH Q3          |           | 125                  | 541.694                        |           | 1         | 2304.885  | 5            | 2              | 36.809           | 28            | 4171.388 |             |         |           |
| Markan       Exercised         Markan       Exercised         Markan       Exercised <td></td> <td></td> <td>16.</td> <td>KV</td> <td>ARH Q4</td> <td></td> <td>57</td> <td colspan="2">5700.898 5697.731 3.166 3799.5</td> <td>3799.524</td> <td></td> <td></td> <td></td>                                                                                                    |                                         |        | 16.          | KV       | ARH Q4          |           | 57                   | 5700.898 5697.731 3.166 3799.5 |           | 3799.524  |           |              |                |                  |               |          |             |         |           |
| unts       ::       56421 604         Mrk WH       ::       6223337.136         Cerr PF (LD)       ::       98433 <i>Solar ator wase unt biturcator</i> Solar cerrator wase unt biturcator <ul> <li>Solar cerrator cerrator</li> <li>Code cerrator</li> <li>Code cerrator</li> <li>Code cerrator</li> <li>Code cerrator</li> <li>Code cerrator</li> <li>Code cerrator</li> <li>Code cerrator</li> <li>Contrator</li> <li>Code cerrator</li> <li>Code cerrator</li> <li>Contrator</li> <li>Code cerrator</li> <li>Code cerrator</li> <li>Contrator</li> <li>Code cerrator</li> <li>Contrator</li> <li>Code cerrator</li> <li>Contrator</li> <li>Code cerrator</li> <li>Contrator</li> <li>Code cerrator</li> <li>Contrator</li> <li>Code cerrator</li> <li>Contrator</li> <li>Code cerrator</li> <li>Contrator</li> <li>Code cerrator</li> <li>Contrator</li> <li>Contrat</li></ul>                                                                                                    |                                         |        | Mul          | tiplying | Factor : 1200   |           |                      |                                |           |           |           |              |                |                  |               |          |             |         |           |
| gen. Pr. (L)       : 9439         Generator wise unt biturcation         Si       Generator bate of       Generator       Generator       Genetaor                                                                                                    |                                         |        |              | I RKVA   | .H : 55642      | 21.604    |                      |                                |           |           |           |              |                |                  |               |          |             |         |           |
| Generator will bifurcation         Sr.       Generator       Generator       Generator       Generator       Generator       Generator       Generator       Reverator       No of       WTG %       Import       Export       Net KWH       RKVAH       Type of<br>Buyer         No       name       Corm       Code       Address       Site       Generator       Capacity       No of       WTG %       Import       Export       Net KWH       NVH       NVH       NVH       NVH       NVH       NVH       NVH       NVH       NVT       Buyer       Buyer       Buyer       EP       Import       EP       Import                                                                                                    |                                         |        | Net          | KWH      | : 62293         | 337.136   |                      |                                |           |           |           |              |                |                  |               |          |             |         |           |
| Sr.       Generator       Date of       Generator       Generator       Capacity       No of       WTG %       Import       Export       RKWH       RKWH       RKWH       RKWH       RKWH       RKWH       RKWH       RWH       RKWH       RWH       RWH      RWH      RWH                                                                                                    |                                         |        | Ger          | . P.F (l | .D) : .9843     | 9         |                      |                                |           |           |           |              |                |                  |               |          |             |         |           |
| Sr.       Generator       Date of       Generator       Generator       Capacity       No of       WTG %       Import       Export       RKWH       RKWH       RKWH       RKWH       RKWH       RKWH       RKWH       RWH       RKWH       RWH       RWH      RWH      RWH                                                                                                    |                                         |        |              |          |                 |           | _                    |                                |           |           |           |              |                |                  |               |          |             |         |           |
| Sr.       Generator       Generator       Generator       Generator       Generator       Capacity       No       Mo       Import       Export       Net KWH       RKVAH       Buyer         No       name       Corm.       Code       Address       Site       capacity       Mo       MVG %       KWH       KWH       Net KWH       Buyer       (EP/EPS)         1       M/S. Inox       27-       Gudepanchagani       GP-05       1.65       1       10.47       652260.3992348.80109.652211.5981458257.34194       EP         M/S. Inox       27-       Gudepanchagani       GP-05       1.65       1       10.47       652260.3992348.80109.652211.5981458257.34194       EP         M/S. Inox       27-       Gudepanchagani       GP-23       1.65       1       8.63       537632.0196140.22478537591.7948346019.18443       EP         M/S. Inox       27-       Gudepanchagani       GP-22       1.65       1       6.81       424249.6006431.74168424217.8589637591.7948346019.18443       EP         M/S. Inox       27-       Gudepanchagani       GP-22       1.65       1       6.81       424249.6006431.74168424217.8589637592.31123       EP         Ltd.       2007       Stan electronically generated report, sign is not required. </td <td></td> <td>Ger</td> <td>nerator wise</td> <td>unit bi</td> <td>furcation</td> <td></td> <td></td> <td></td> <td></td> <td></td> <td></td> <td></td> <td></td> <td></td> <td></td> <td></td> <td></td> <td></td> <td></td>                                                                                                    |                                         | Ger    | nerator wise | unit bi  | furcation       |           |                      |                                |           |           |           |              |                |                  |               |          |             |         |           |
| No.         name         Comm.         Code         Address         Site         MatchineBreakup         KWH         KWH         UNIT         (EP/EPS)           M/S. Inox         27-         Gudepanchagani         GP-05         1.65         1         10.47         652260.3992348.80109652211.5981458257.34194         EP           M/S. Inox         27-         Ltd.         2007         Gudepanchagani         GP-05         1.65         1         10.47         652260.3992348.80109652211.5981458257.34194         EP           M/S. Inox         27-         Common Mark         C520300000721011         Gudepanchagani         GP-23         1.65         1         8.63         537632.0196140.22478537591.7948348019.18443         EP           Ltd.         2007         Gudepanchagani         GP-22         1.65         1         6.81         424249 6006431.74168424217.8589637692.31123         EP           M/S. Inox         27-         Gudepanchagani         GP-22         1.65         1         6.81         424249 6006431.74168424217.8589637692.31123         EP           M/S. Inox         27-         Gudepanchagani         GP-22         1.65         1         6.81         424249 6006431.74168424217.8589637692.31123         EP           This is an electronically generat                                                                                                    |                                         | Sr.    | Generator    | Date o   | f Generator     |           | Generator            | Generator                      |           | No of     | WTG %     | Import       | Export         |                  | RKVAH         |          |             |         |           |
| 1.       Renewable       MAR.       C52030000721010       Gudepanchagani<br>(Shriala)       GP-05       1.65       1       10.47       652260.39923 48.80109652211.59814.58257.34194       EP         1.       M/S. Inox       27.       Gudepanchagani<br>(Shriala)       GP-23       1.65       1       8.63       537632.01961 40.22478.537591.7948348019.18443       EP         1.       M/S. Inox       27.       Gudepanchagani<br>(Shriala)       GP-23       1.65       1       8.63       537632.01961 40.22478.537591.7948348019.18443       EP         1.       M/S. Inox       27.       Gudepanchagani<br>(Shriala)       GP-22       1.65       1       6.81       424249.6006431.74168424217.8589637692.31123       EP         3.       Renewable       MAR-       C520300000721014       Gudepanchagani<br>(Shriala)       GP-22       1.65       1       6.81       424249.6006431.74168424217.8589637692.31123       EP         *This is an electronically generated report, sign is not required.         Pdf is Generated on : Mon, 24-Sep-2018 at 05:42:27 PM         Download Credit Note       Create Invoice       Home Page                                                                                                    |                                         | No.    | name         | Comm     | Code            |           | Address              | Site                           | Capacity  | Machine   | Breakup   | KWH          | KWH            | Net KWH          | UNIT          |          |             |         |           |
| 1.       Renewable MAR-       C520300000721010       (Shriala)       GP-05       1.65       1       10.47       652260.3992348.80109652211.5981458257.34194       EP         M/S. Inox       27       .       Renewable MAR-       C520300000721011       Gudepanchagani (Shriala)       GP-23       1.65       1       8.63       537632.0196140.22478537591.7948348019.18443       EP         M/S. Inox       27.       .       .       Gudepanchagani (Shriala)       GP-22       1.65       1       6.81       424249.6006431.74168424217.8589637692.31123       EP         M/S. Inox       27.       .       .       .       6P-22       1.65       1       6.81       424249.6006431.74168424217.8589637692.31123       EP         M/S. Inox       27.       .       .       .       .       .       .       .       .       .       .       .       .       .       .       .       .       .       .       .       .       .       .       .       .       .       .       .       .       .       .       .       .       .       .       .       .       .       .       .       .       .       .       .       .       .       .       .                                                                                                           |                                         |        | M/S. Inox    | 27-      |                 |           | Gudenanchagani       |                                |           |           |           |              |                |                  |               |          |             |         |           |
| Ltd.       2007       Gudepanchagani<br>(Shriala)       GP-23       1.65       1       8.63       537632.0196140.22478       537591.7948348019.18443       EP         Ltd.       2007       Gudepanchagani<br>(Shriala)       GP-22       1.65       1       8.63       537632.0196140.22478       537591.7948348019.18443       EP         M/S. Inox       27.       Gudepanchagani<br>(Shriala)       GP-22       1.65       1       6.81       424249.6006431.74168424217.8589637692.31123       EP         M/S. Inox       2007       Gudepanchagani<br>(Shriala)       GP-22       1.65       1       6.81       424249.6006431.74168424217.8589637692.31123       EP         *This is an electronically generated report, sign is not required.         Pdf is Generated on : Mon, 24-Sep-2018 at 05:42:27 PM         Download Credit Note       Create Invoice       Home Page                                                                                                    |                                         | 1.     | Renewable    | MAR-     | C52030000721    | 010       | . GP-05              | GP-05                          | 1.65      | 1         | 10.47     | 652260.39923 | 48.80109       | 652211.59814     | 58257.34194   | EP       |             |         |           |
| 2.       Renewable       MAR-       C520300000721011       Gudepanchagani<br>(Shriala)       GP-23       1.65       1       8.63       537632.01961 40.22478 537591.79483 48019.18443       EP         4       M/S. Inox       27-<br>3.       Renewable       MAR-       C520300000721014       Gudepanchagani<br>(Shriala)       GP-22       1.65       1       6.81       424249.60064 31.74168 424217.85896 37692.31123       EP         1       Ltd.       2007       This is an electronically generated report, sign is not required.       Provide an electronically generated report, sign is not required.         Pdf is Generated on : Mon, 24-Sep-2018 at 05.42:27 PM         Download Credit Note       Create Invoice       Home Page                                                                                                    |                                         |        | Ltd.         | 2007     |                 |           | (Officiality)        |                                |           |           |           |              |                |                  |               |          |             |         |           |
| 2.       Renewable MAR- C520300000721011       (Shriala)       GP-23       1.65       1       8.63       537632.0196140.22478537591.7948346019.18443       EP         I.d.       2007       (Shriala)       GP-23       1.65       1       8.63       537632.0196140.22478537591.7948346019.18443       EP         3.       Renewable MAR- C520300000721014       Gudepanchagani (Shriala)       GP-22       1.65       1       6.81       424249.6006431.74168424217.8589637892.31123       EP         *This is an electronically generated report, sign is not required.         Pdf is Generated on : Mon, 24-Sep-2018 at 05:42:27 PM         Download Credit Note       Create Invoice       Home Page                                                                                                    |                                         |        |              |          |                 |           | Gudenanchagani       |                                |           |           |           |              | 140.2247853759 |                  |               |          |             |         |           |
| Ltd.       2007       Image: Comparison of the comparison of the compar |                                         | 2.     | Renewable    | MAR-     | C520300000721   | 011       |                      | GP-23                          | 1.65      | 1         | 8.63      | 537632.01961 |                | 537591.79483     | 48348019.1844 | 3 EP     |             |         |           |
| 3.       Renewable MAR-       C520300000721014       Gudepanchagani (Shriala)       GP-22       1.65       1       6.81       424249.60064/31.74168/424217.85896/37892.31123       EP         *This is an electronically generated report, sign is not required.         Pdf is Generated on : Mon, 24-Sep-2018 at 05:42:27 PM         Download Credit Note       Create Invoice       Home Page                                                                                                    |                                         |        | Ltd.         | 2007     |                 |           | (omda)               |                                |           |           |           |              |                |                  |               |          |             |         |           |
| 3. Renewable       MAR- C\$20300000721014       (Shriala)       GP-22       1.65       1       6.81       424249.6006431.74168424217.8569637892.31123       EP         *This is an electronically generated report, sign is not required.         Pdf is Generated on : Mon, 24-Sep-2018 at 05:42:27 PM         Download Credit Note       Create Invoice       Home Page                                                                                                    |                                         |        |              |          |                 |           | Gudepanchagani       |                                |           |           |           |              |                |                  |               |          |             |         |           |
| Ltd.       2007         *This is an electronically generated report, sign is not required.         Pdf is Generated on : Mon, 24-Sep-2018 at 05:42:27 PM         Download Credit Note       Create Invoice         Home Page                                                                                                    |                                         | 3.     |              |          | C520300000721   | 014       |                      | GP-22                          | 1.65      | 1         | 6.81      | 424249.60064 | 31.74168       | 424217.85896     | 37892.31123   | EP       |             |         |           |
| Pdf Is Generated on : Mon, 24-Sep-2018 at 05:42:27 PM       Download Credit Note     Create Invoice       Home Page                                                                                                    |                                         |        | Ltd.         | 2007     |                 |           | /                    |                                |           |           |           |              |                |                  |               |          |             |         |           |
| Pdf Is Generated on : Mon, 24-Sep-2018 at 05:42:27 PM       Download Credit Note     Create Invoice       Home Page                                                                                                    |                                         |        |              |          |                 |           | *This is an e        | ectronical                     | lv genera | ted repoi | t sian is | not required |                |                  |               |          |             |         |           |
| Download Credit Note Create Invoice Home Page                                                                                                    |                                         |        |              |          |                 |           |                      |                                |           |           |           |              |                |                  |               |          |             |         |           |
|                                                                                                    |                                         |        |              |          |                 |           | Pdf is Ge            | nerated on                     | : Mon, 2  | 4-Sep-20  | 18 at 05  | :42:27 PM    |                |                  |               |          |             |         |           |
| Copyright © www.mahadiscom.in                                                                                                    |                                         |        |              |          |                 | Downloa   | d Credit Note        |                                | Create I  | nvoice    |           |              | Home Pa        | ige              |               |          |             |         |           |
|                                                                                                    |                                         |        |              | _        |                 |           |                      | Copyrig                        | ht © www  | mahadis   | com.in    |              |                |                  |               |          |             |         |           |

#### **Invoice Menu:**

The Invoice menu has two options i.e., new entry and history. These menus are used to create new invoice and view/update the invoice that has been created.

| NCE_Vendor/HomePage?action=ChoiceInvoice<br>RAPDRP 🔨 MSEDCL Application 🕒 HRMS 🕒 Employee Portal 🏹 MAHADISCOM - Mai 🔓 Gmail 🧧 Imported From IE 😹 Venc | dorPaymentTrack »                                         |
|----------------------------------------------------------------------------------------------------|-----------------------------------------------------------|
| Maharashtra State Electricity Distribution Co. Ltd.<br>Non-Conventional Energy Portal<br>Version: 1.0.0001                                            | VENDOR DETAILS<br>Name :<br>Code :<br>Cdy :Nota<br>LOGOUT |
| Invoices                                                                                                    |                                                           |
| invoice History                                                                                                    |                                                           |
| Copyright © www.mahadiscom.in                                                                                                    |                                                           |

There are two types of invoices that can be created based on the agreement. Namely Individual invoice and Group invoice. Individual invoice is created for a single generator and the group invoice is created for a group of generators having same agreement.

#### **Individual Invoice**

Using this option the user can create individual invoice. The user has to select the zone, circle and agreement for which the invoice is to be created. After selecting the month and year the system will check if the invoice has been created for the selected agreement for the month. If the invoice already exists the system will give an error else the user can create new invoice.

| ← → C                                                  | voicesChoice?acti      | ion=NewInvoice                                 |                         |                         | ☆ 🙂 :             |
|--------------------------------------------------------|------------------------|------------------------------------------------|-------------------------|-------------------------|-------------------|
| 🗰 Apps 🗅 Suggested Sites 🕒 Google 🎦 RAPDRP 🔨 MSEDCL Ap | oplication 🗋 HI        |                                                | G Gmail 📃 Imported From | IE 💘 VendorPaymentTrack | » Other bookmarks |
|                                                        |                        | Invoice Details                                |                         |                         |                   |
|                                                        | Zone                   | NASHIK ZONE                                    | T                       |                         |                   |
|                                                        | Circle                 | AHMEDNAGAR CIRCLE                              | ¥                       |                         |                   |
|                                                        | EPA Id                 | 1000006804                                     | v                       |                         |                   |
| EPA                                                    | Description            | M/S UTECH SUGAR LTD.                           |                         |                         |                   |
|                                                        | ЕРА Туре               | EP                                             |                         |                         |                   |
|                                                        | Month-Year             | Jan-2018                                       |                         |                         |                   |
| Inv                                                    | voice Type :           | Individual Note  Group Note                    |                         |                         |                   |
| Ven                                                    | ndor Invoice<br>Number | 132456                                         |                         |                         |                   |
| Credit No                                              | ote Number             | IND0018003801201801012018013100000024          | 0000EP                  |                         |                   |
| Ар                                                     | plication ID           |                                                |                         |                         |                   |
| Invoice S                                              | Submission<br>Date     |                                                |                         |                         |                   |
|                                                        | Invoice                | submission date will be treated as invoice Inv | vard date               |                         |                   |
|                                                        |                        | Invoice Period                                 |                         |                         |                   |
|                                                        |                        | Copyright © www.mahadiscom.in                  |                         | 1                       |                   |

The invoice data i.e., the units and rate will be auto populated from the credit note. The Kwh rate, Rkvah rate and Operating charges fields will be editable rest all fields will be non-editable. The user can change the rates or operating charge.

| Invoice Period       D1-JAN-2018     To Date     31-JAN-2018       RKVAH Reading Details       RKVAH Unit     54.54       Rate(Rs./RKVAH)     0.425       RKVAH Amount     23 |
|----------------------------------------------------------------------------------------------------|
| RKVAH Unit         54.54           Rate(Rs./RKVAH)         0.425           RKVAH Amount         23                                                                            |
| Rate(Rs/RKVAH)         0.425           RKVAH Amount         23                                                                                                    |
| RKVAH Amount 23                                                                                                    |
| 23                                                                                                    |
| •                                                                                                    |
|                                                                                                    |
| Total Invoice Amount                                                                                                    |
| Total Invoice Amt 23579                                                                                                    |
| Upload Invoice Hard Copy - Only in 1.pdf File Format                                                                                                    |
| Total Invoice Amt 23579                                                                                                    |

If the rates are changed the remark field will be activated which has to be filled with before saving the invoice. The user cannot proceed unless the remark for change in rate is provided.

| C Inteps//invp.manadiscom.in/ince             | _vendor/vendormvoiceschoice:action=ivewinvoice |                                                                        | м 🔮               |
|-----------------------------------------------|------------------------------------------------|------------------------------------------------------------------------|-------------------|
| Apps 🗅 Suggested Sites <b>G</b> Google 💾 RAPD | RP 🔨 MSEDCL Application 🗋 HRMS 🗋 Employee Port | tal 🔨 MAHADISCOM - Mai 🔓 Gmail 🧧 Imported From IE 📓 VendorPaymentTrack | »   📙 Other bookm |
|                                               | Invo                                           | ice Period                                                             |                   |
|                                               | From Date 01-JAN-2018                          | To Date 31-JAN-2018                                                    |                   |
|                                               | KWH Reading Details                            | RKVAH Reading Details                                                  |                   |
| Received                                      | 9806.115                                       | RKVAH Unit 54.54                                                       |                   |
| Delivered                                     | <b>KWH</b> 440.265                             | Rate(Rs./RKVAH) 0.425                                                  |                   |
| Net                                           | 9365.85                                        | RKVAH Amount 23                                                        |                   |
| Rate (Rs./H                                   | wн) 3                                          |                                                                        |                   |
| Operating Cha                                 | rges [ 🗘 🛟                                     | Total Invoice Amount                                                   |                   |
| KWH Am                                        | ount 28098                                     | Total Invoice Amt 28075                                                |                   |
|                                               |                                                | ]                                                                      |                   |
| Remark                                        |                                                |                                                                        |                   |
|                                               |                                                |                                                                        |                   |
|                                               | Upload Invoice Hard Co                         | ppy - Only in '.pdf' File Format                                       |                   |
| Invoice PDF File Name                         | Choose File No file chosen                     |                                                                        |                   |
|                                               | Copyright © w                                  | ww.mahadiscom.in                                                       |                   |

Also the user has to upload a scan copy of the invoice at the time of submission. The system will generate an application id. The invoice once submitted cannot be changed. The date of submission will be treated as Invoice inward date based on which the due dates will be calculated.

#### **Group invoice:**

Using this option the user can create group invoice. The user has to select the zone, circle and agreement for which the invoice is to be created. After selecting the month and year the system will check if the invoice has been created for the selected agreement for the month. If the invoice already exists the system will give an error else the user can create new invoice.

| ← → C                                                               |                                                        |                                       | ☆ 💿 :               |
|---------------------------------------------------------------------|--------------------------------------------------------|---------------------------------------|---------------------|
| 🛗 Apps 🚹 Suggested Sites 💪 Google 🎦 RAPDRP 🔨 MSEDCL Application 🗎 H | RMS 📋 Employee Portal 🍂 MAHADISCOM - Mai 💪 Gmail       | Imported From IE 🛛 🖓 VendorPaymentTra | ck » Other bookmark |
|                                                                     | Invoice Details                                        |                                       |                     |
| Zone                                                                | BARAMATI ZONE                                          | ×                                     |                     |
| Circle                                                              | SATARA CIRCLE                                          | v                                     |                     |
| EPA Id                                                              | 1000006458                                             | v                                     |                     |
| EPA Description                                                     | RATNAGIRI WIND POWER PROJECT PVT.LTD                   |                                       |                     |
| EPA Type                                                            | EP                                                     |                                       |                     |
| Month-Year                                                          | Jan-2018                                               |                                       |                     |
| Invoice Type :                                                      | Individual Note      Group Note                        |                                       |                     |
| Vendor Invoice<br>Number                                            | 1346                                                   |                                       |                     |
| Application ID                                                      |                                                        |                                       |                     |
| Invoice Submission<br>Date                                          |                                                        |                                       |                     |
| Invoice                                                             | submission date will be treated as invoice Inward date |                                       |                     |
|                                                                     | Involce Period                                         |                                       |                     |
|                                                                     | Copyright © www.maħadiscom.in                          |                                       |                     |

The invoice data i.e., generator wise units and rate will be auto populated from the credit note. The Kwh rate, Rkvah rate and Operating charges fields will be editable rest all fields will be non-editable. The user can change the rates or operating charge.

| gested Sites | G Google 🗋            | RAPDRP 🔨   | MSEDCL Application | HRN HRN          | IS 🗋 Employe             |                               |                 | iah <b>G</b> Gma | ail 📃 Imported | i From IE 🛛 🗮 V | 'endorPayme   | ntTrack >    |
|--------------|-----------------------|------------|--------------------|------------------|--------------------------|-------------------------------|-----------------|------------------|----------------|-----------------|---------------|--------------|
|              |                       |            | From Date          | 01-MAF           | 2-2018                   | Invoice Period                | To Date         | 31-MAR-20        | 018            |                 |               |              |
| #            | Generat               | or Code    | Generator Site     | WTG %<br>Breakup |                          | erator Wise Bre<br>Export Kwh | akup<br>Net Kwh | Kwh Rate         | Kwh Amount     | Rkvah Unit      | Rkvah<br>Rate | Rkvah amount |
| 1            | C5203000              | 00721010   | GP-05              | 4.87             | 26270.960                | 1071.8866                     | 25199.073       | 5.1500           | 129775         | 71.70880        | 0.3875        | 28           |
| 2            | C5203000              | 00721011   | GP-23              | 7.71             | 41591.191                | 1696.9703                     | 39894.221       | 5.1500           | 205455         | 113.52667       | 0.3875        | 44           |
| 3            | C5203000              | 00721012   | GP-20              | 4.61             | 36060.241                | 1324.7275                     | 34735.514       | 5.1500           | 178888         | 0.62456         | 0.3875        | 0            |
| 4            | C5203000              | 00721014   | GP-22              | 16.02            | 86419.052                | 3526.0007                     | 82893.051       | 5.1500           | 426899         | 235.88809       | 0.3875        | 91           |
|              | т                     | otal Units |                    |                  |                          | Total Amounts                 |                 |                  |                | Total Invoice A | vmount        |              |
|              | Net KWH<br>RKVAH Unit | 421.7481   |                    |                  | KWH Amour<br>RKVAH Amour | 941017                        | ,               |                  |                | e Amt 94(       | 0854          |              |

If the rates are changed the remark field will be activated which has to be filled with before saving the invoice. The user cannot proceed unless the remark for change in rate is provided.

|   |                |                |                  |                   | Invoice Period  |           |          |              |                 |               |              |
|---|----------------|----------------|------------------|-------------------|-----------------|-----------|----------|--------------|-----------------|---------------|--------------|
|   |                | From Date      | 01-MAR           | R-2018            |                 | To Date   | 31-MAR-2 | 018          |                 |               |              |
|   |                |                |                  | Gen               | erator Wise Bre | akup      |          |              |                 |               |              |
| # | Generator Code | Generator Site | WTG %<br>Breakup | Import Kwh        | Export Kwh      | Net Kwh   | Kwh Rate | Kwh Amount   | Rkvah Unit      | Rkvah<br>Rate | Rkvah amount |
| 1 | C5203000007210 | I0 GP-05       | 4.87             | 26270.960         | 1071.8866       | 25199.073 | 6.0000   | 151194       | 71.70880        | 0.3875        | 28           |
| 2 | C5203000007210 | I1 GP-23       | 7.71             | 41591.191         | 1696.9703       | 39894.221 | 5.1500   | 205455       | 113.52667       | 0.3875        | 44           |
| 3 | C5203000007210 | I2 GP-20       | 4.61             | 36060.241         | 1324.7275       | 34735.514 | 5.1500   | 178888       | 0.62456         | 0.3875        | 0            |
| 4 | C520300007210  | I4 GP-22       | 16.02            | 86419.052         | 3526.0007       | 82893.051 | 5.1500   | 426899       | 235.88809       | 0.3875        | 91           |
|   |                |                |                  |                   |                 |           |          |              |                 |               |              |
|   | Total Unit:    | :              |                  |                   | Total Amounts   |           |          |              | Total Invoice A | Amount        |              |
|   | Net KWH 182    | 721.86138      |                  | KWH Amount 962436 |                 |           |          |              | arating 0       |               |              |
|   | RKVAH Unit 421 | 74812          |                  | RKVAH Amour       | nt 163          |           |          | Total Invoic | e Amt 963       | 2273          |              |
|   |                |                |                  |                   |                 |           |          |              |                 |               |              |
|   | Remark         |                |                  |                   |                 |           |          |              |                 |               |              |

#### **Invoice History**

In this menu the user can view the submitted applications or update the saved applications if required. Based on selection criteria the list of applications will be displayed. There are 3 criteria based on which the user can filter the list.

- 1) <u>Invoice Type:</u> Using this option user can view Group, Individual or All invoices submitted by the user.
- 2) <u>Invoice status:</u> Using this option the user can get status wise list i.e., Saved/Submitted.
- 3) <u>Invoice Number</u>: With this option the user can search using the Vendor Invoice number
- 4) <u>Application ID:</u> user can view a specific application by entering the application id.
- 5) <u>Invoice creation period</u>: Using this option the user can get the list of applications created in a certain period.

| ← → C                                      | ndor/VendorInv  | voicesChoice?action=Ir | voiceHistory      |                   |              |             |                              |                     |             | ☆ 🙂 🗄             |
|--------------------------------------------|-----------------|------------------------|-------------------|-------------------|--------------|-------------|------------------------------|---------------------|-------------|-------------------|
| 🚻 Apps 🗋 Suggested Sites 💪 Google 🎦 RAPDRP | 🔨 MSEDCL Ap     | plication 🗋 HRMS       | 🗋 Employee Portal | A MAHADISCO       | OM - Mai 🛛 🔓 | Gmail 📃 Imp | orted From IE                | 💘 VendorPay         | ymentTrack  | » Other bookmarks |
|                                            |                 |                        | Version :         | 1.0.0.0001        |              |             |                              |                     |             |                   |
|                                            |                 |                        |                   |                   |              |             |                              |                     |             |                   |
|                                            |                 |                        | Invoice           | e History         |              |             |                              |                     |             |                   |
|                                            |                 | Invoice Type *         | Invo              | ice Type          |              |             | •                            |                     |             |                   |
|                                            |                 | Invoice Status         | Invo              | ice Status        |              |             | •                            |                     |             |                   |
|                                            |                 | Invoice Number         | Invoi             | ce Number         | -            |             |                              |                     |             |                   |
|                                            | Inv             | voice Application ID   | Invoi             | ce Application ID |              |             |                              |                     |             |                   |
|                                            | Invo            | ice Creation Period    | From Date :       |                   | To Date :    |             |                              |                     |             |                   |
|                                            |                 |                        |                   |                   |              |             |                              |                     |             |                   |
|                                            |                 |                        | Search Appl       | ication           | Reset        | Home P      | a0e                          |                     |             |                   |
|                                            |                 |                        | ocaron pp         | dation            |              |             | ago                          |                     |             |                   |
|                                            |                 |                        |                   |                   |              |             |                              |                     |             |                   |
| # Application ID                           | Invoice<br>Type | Invoice                | No.               | Agreement<br>ID   | From<br>Date | To Date     | Invoice<br>Submissio<br>Date | Invoice<br>n Status | View Delete |                   |
| 1 0300007212408201800                      | 0264 G          | testing02 dtd24        | .08.2018          | 1000005791        | 01-Jul-2018  | 31-Jul-2018 | 24-Aug-201                   | 8 Submitted         | ٠           |                   |
| 2 0300007210409201800                      | 0321 G          | inv124                 |                   | 1000005789        | 01-Jul-2018  | 31-Jul-2018 |                              | Updated             | •           |                   |
| 3 0300007210910201800                      | 0521 G          | 1346                   |                   | 1000005790        | 01-Jul-2018  | 31-Jul-2018 |                              | Saved               | •           |                   |
| 4 03000007211109201800                     | 0385 G          | ABC                    |                   | 1000005792        | 01-Jun-2018  | 30-Jun-2018 |                              | Saved               | •           |                   |
|                                            |                 |                        | Copyright © ww    | w.mahadiscom.ir   | 1            |             |                              |                     |             |                   |

With the view button the user can view the application that has been created. The delete button can be used to delete the application. The delete option can only be used for applications that have status as Saved. The application once submitted cannot be deleted.

Using the view button the user can update the invoice if required before submitting. Once submitted the user can only view the application and not be able to change the application.